# DAWAN

## Plande la formation

#### [www.dawa](https://www.dawan.fr)n.fr

## Formation AutoCAD 2D : Initiation

### Formation éligible au CPF, contactez-nous au 22 519 09

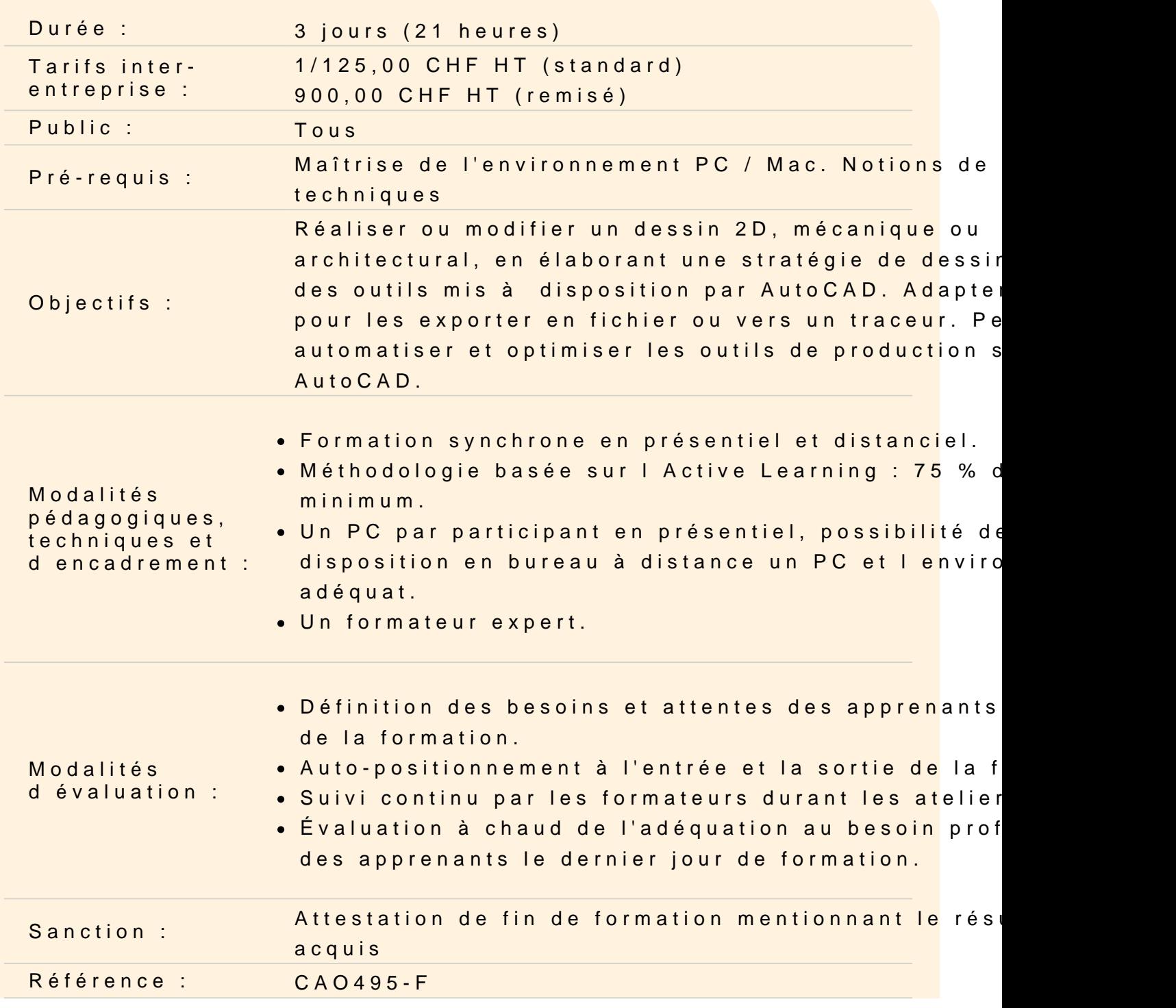

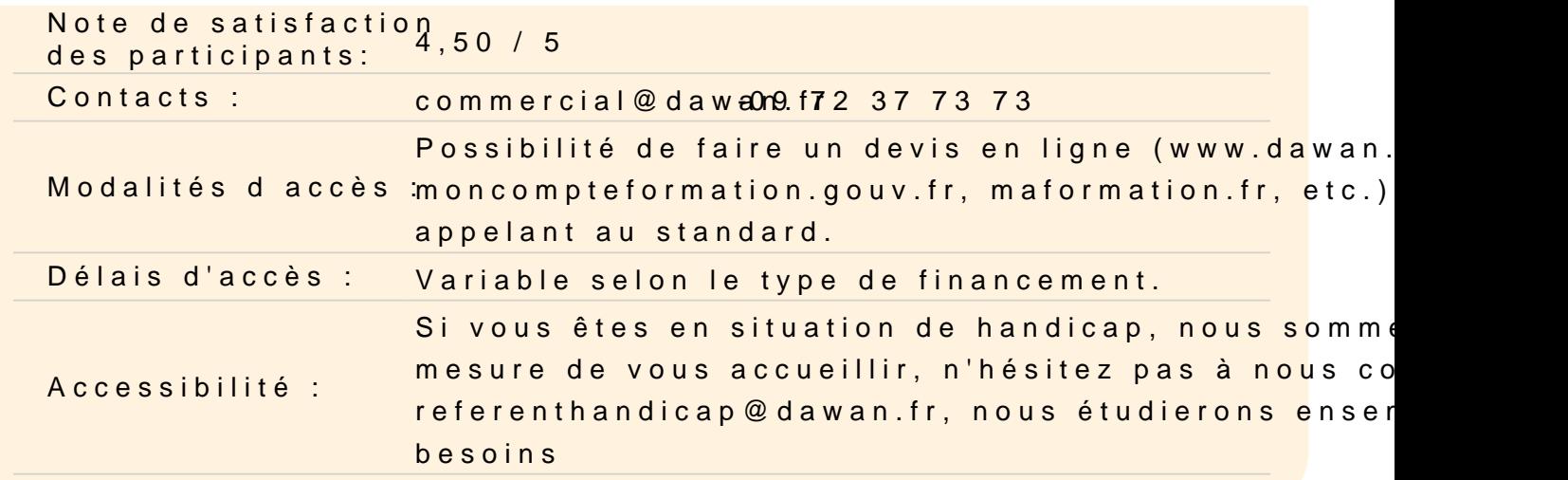

#### Découvrir Autocad

Quelle est son histoire Quelles sont ses différentes utilisations, ses fonctionnalités

Utiliser les fonctions de base d Autocad, les notions de D.A.O.

Utiliser les principaux formats d Autocad, le .DWG / .DWT, DXF,

#### Utiliser l interface

Utiliser la barre de menu Utiliser le ruban Travailler dans la zone graphique Utiliser la fenêtre de commande Comprendre la philosophie des raccourcis claviers

Travailler avec l environnement

Créer un nouveau document Paramétrer l espace de travail Configurer des unités et conventions Définir les limites du plan de travail Naviguer dans le plan de travail Faire fonctionner les modes de sélection Régler la grille et affichage Utiliser le magnétisme de la grille Utiliser les repérages : orthogonal / polaire / objet Utiliser les accroches d'objets

#### **Dessiner dans l'espace objet**

Travailler en abscisse et ordonnée Utiliser l'origine Utiliser les coordonnées cartésiennes absolues Utiliser les coordonnées cartésiennes relatives Utiliser les coordonnées cartésiennes relatives / polaires **Atelier : exercices de manipulation et de familiarisation**

Dessiner avec ligne et polyligne Utiliser l'outil rectangle Utiliser l'outil arc Utiliser l'outil cercle Utiliser l'outil ellipse Utiliser l'outil polygone Utiliser les outils droite et demi-droite Utiliser l'outil anneau **Atelier : réaliser de petits éléments architecturaux ou des pièces mécaniques**

#### **Élaborer une stratégie de dessin avec les outils de modification**

Utiliser la fonction déplacer Utiliser la fonction copier Utiliser la fonction décaler Utiliser la fonction symétrie Utiliser la fonction rotation Utiliser la fonction étirer Utiliser la fonction échelle Utiliser les fonctions ajuster / prolonger Utiliser la fonction décomposition **Atelier : réaliser de petits éléments architecturaux ou des pièces mécaniques**

### **Utiliser les calques, hachures, textes, cotes, annotations et gabarit**

Comprendre le panneau calques Créer de nouveaux calques Gérer les attributs des calques Gérer les propriétés des calques Gérer les propriétés des objets avec le panneau Propriétés Découvrir les états de calques Utiliser les textes et styles de textes

Travailler avec des tableaux simples Utiliser les cotations, styles de cotes et outils de mesure Utiliser les annotations Utiliser les hachures Créer un fichier gabarit .DWT

### **Atelier : réaliser le plan d'implantation d'un bâtiment**

#### **Les bases de la présentation**

Utiliser les espaces objet / espaces papier Configurer la mise en page Choisir le type de traceur et configurer Créer des fenêtres de présentations rectangulaires ou polygonales Maîtriser les échelles de la fenêtre de présentation Créer des échelles personnalisées Insérer un cartouche

#### **Atelier : Mettre en page et exporter en PDF des présentations**

**Passage de la certification (si prévue dans le financement)**